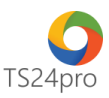

## **TaxOnline™ Chức năng tính lương: Danh mục ngày nghỉ**

Để thực hiện lập danh mục ngày nghỉ trong chức năng tính lương, người dùng thực hiện như sau:

**Bước 1**: Vào ứng dụng **TaxOnline™** > **"Tính lương"** > **"DM ngày nghỉ".**

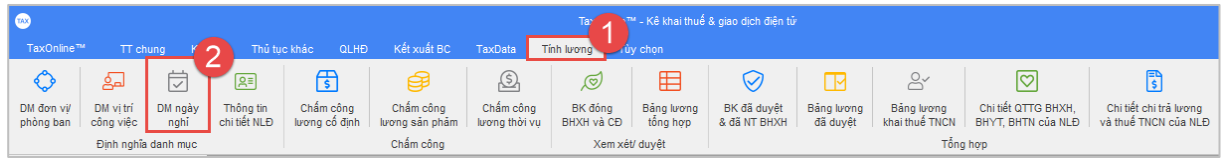

**Bước 2:** Thực hiện nhập liệu theo 1 trong 2 cách sau: nhập liệu trực tiếp vào mẫu tờ khai **(1),** hoặc nhập liệu vào file mẫu và nạp dữ liệu vào ứng dụng **(2).**

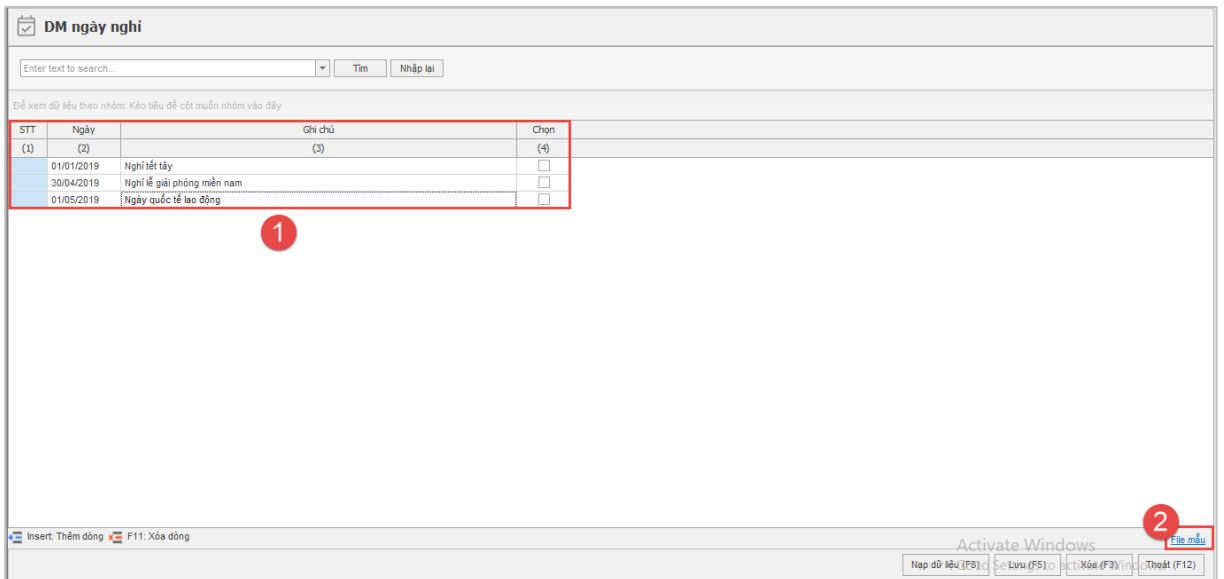

**Bước 3:** Nhấn **"Lưu (F5)"** để lưu lại thông tin sau khi đã hoàn tất nhập liệu.

*Lưu ý:* Nếu lưu lại xuất hiện thông báo lỗi, kiểm tra nội dung nào hiển thị lỗi đỏ thì hiệu chỉnh lại số liệu cho đúng. *.*